# 4. Jenkins Managing Plugins

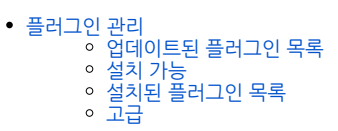

<span id="page-0-0"></span>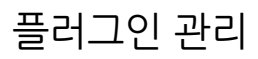

플러그인 관리에서는 Jenkins Job 설정을 돕는 다양한 플러그인들에 설치, 업데이트, 삭제를 수행한다.

이를 위해 Jenkins 관리 > 플러그인 관리로 이동 한다.

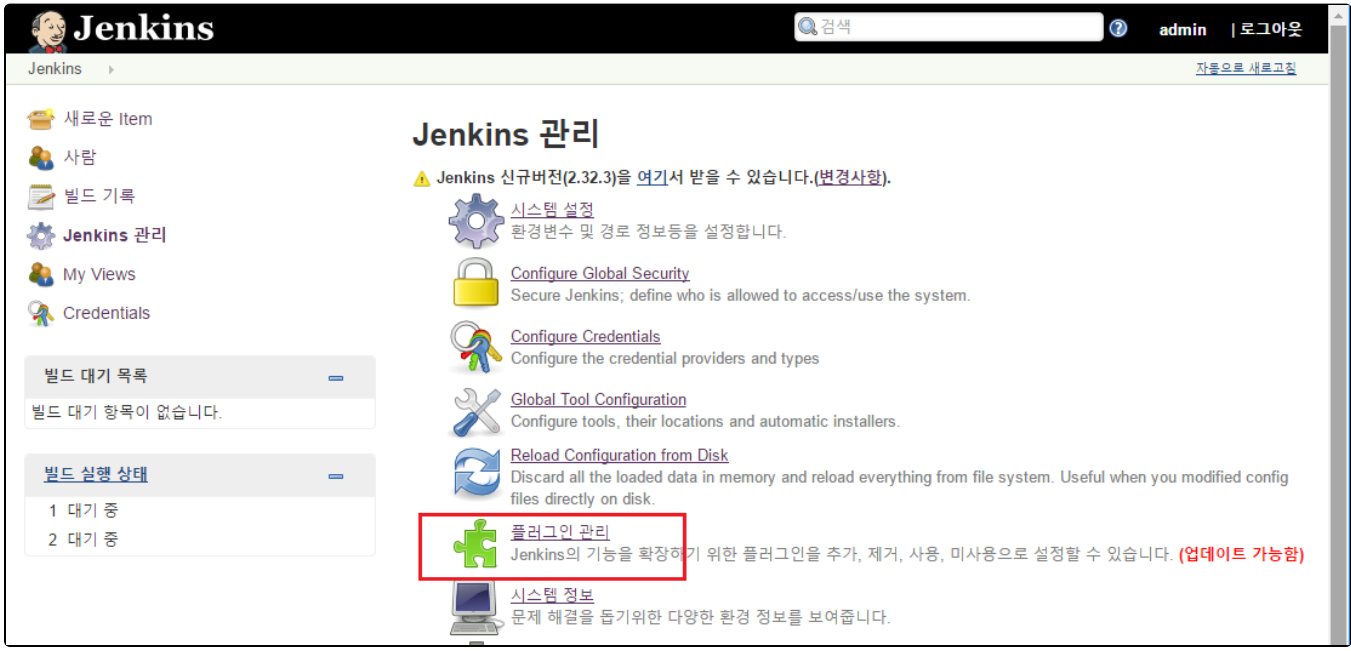

### <span id="page-0-1"></span>업데이트된 플러그인 목록

업데이트 된 플러그인 목록 탭에서는 설치되어 있는 플러그인 중에 업데이트가 가능한 플러그인의 리스트를 보여준다.

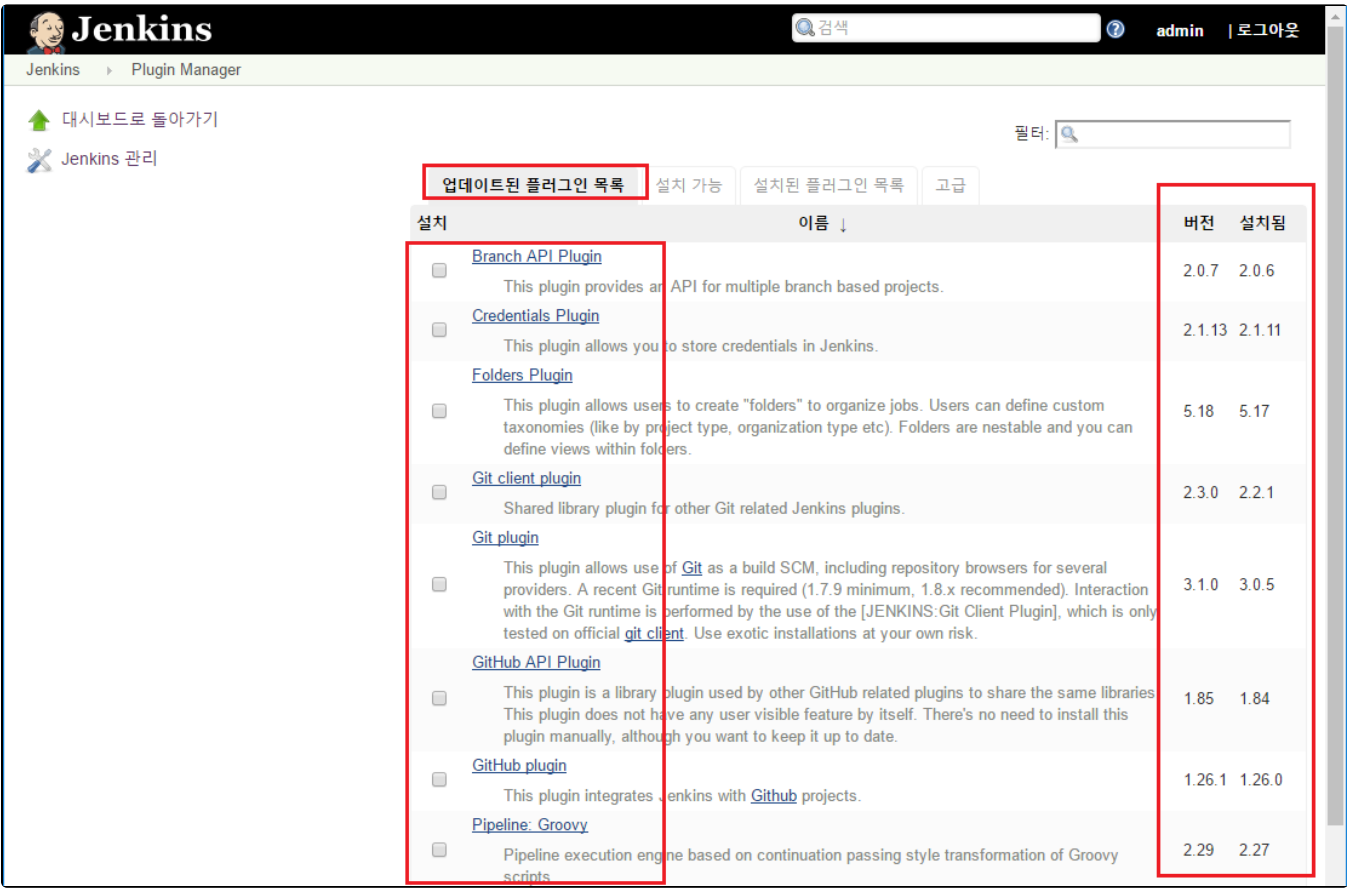

#### <span id="page-1-0"></span>설치 가능

설치 가능 탭에서는 설치되지 않은 Jenkins의 플러그인 리스트를 확인할 수 있다. 상단 필터에 원하는 키워드를 입력하여 설치를 원하는 플러그인을 필터할 수 있다. 플러그인을 설치하기 위해서는 리스트에서 설치 컬럼을 체크하고 하단 설치하기 버튼을 클릭한다.

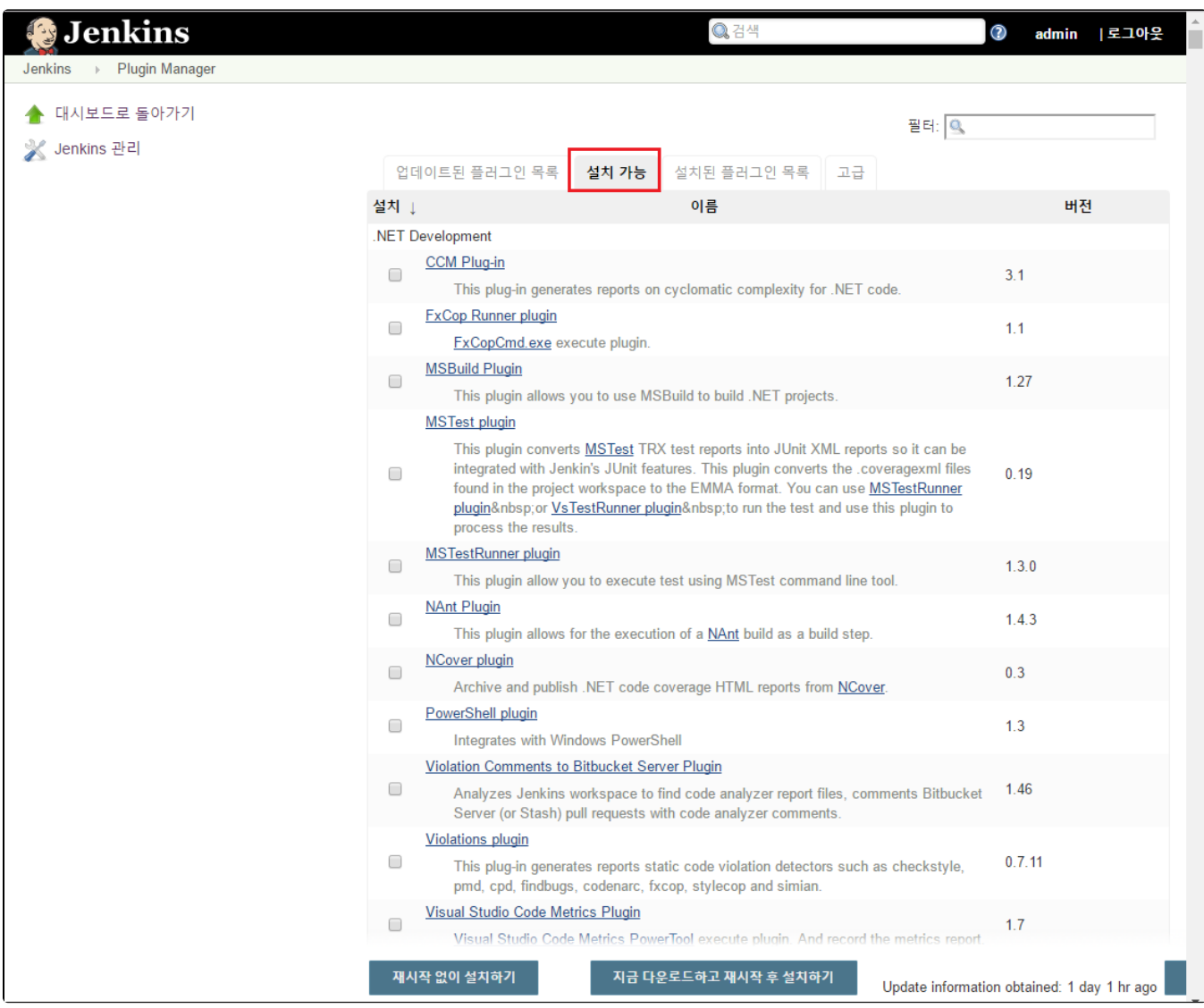

#### <span id="page-2-0"></span>설치된 플러그인 목록

설치된 플러그인 목록 탭을 선택 시 설치된 플러그인 목록 리스트를 확인 및 설치 제거를 할 수 있다.

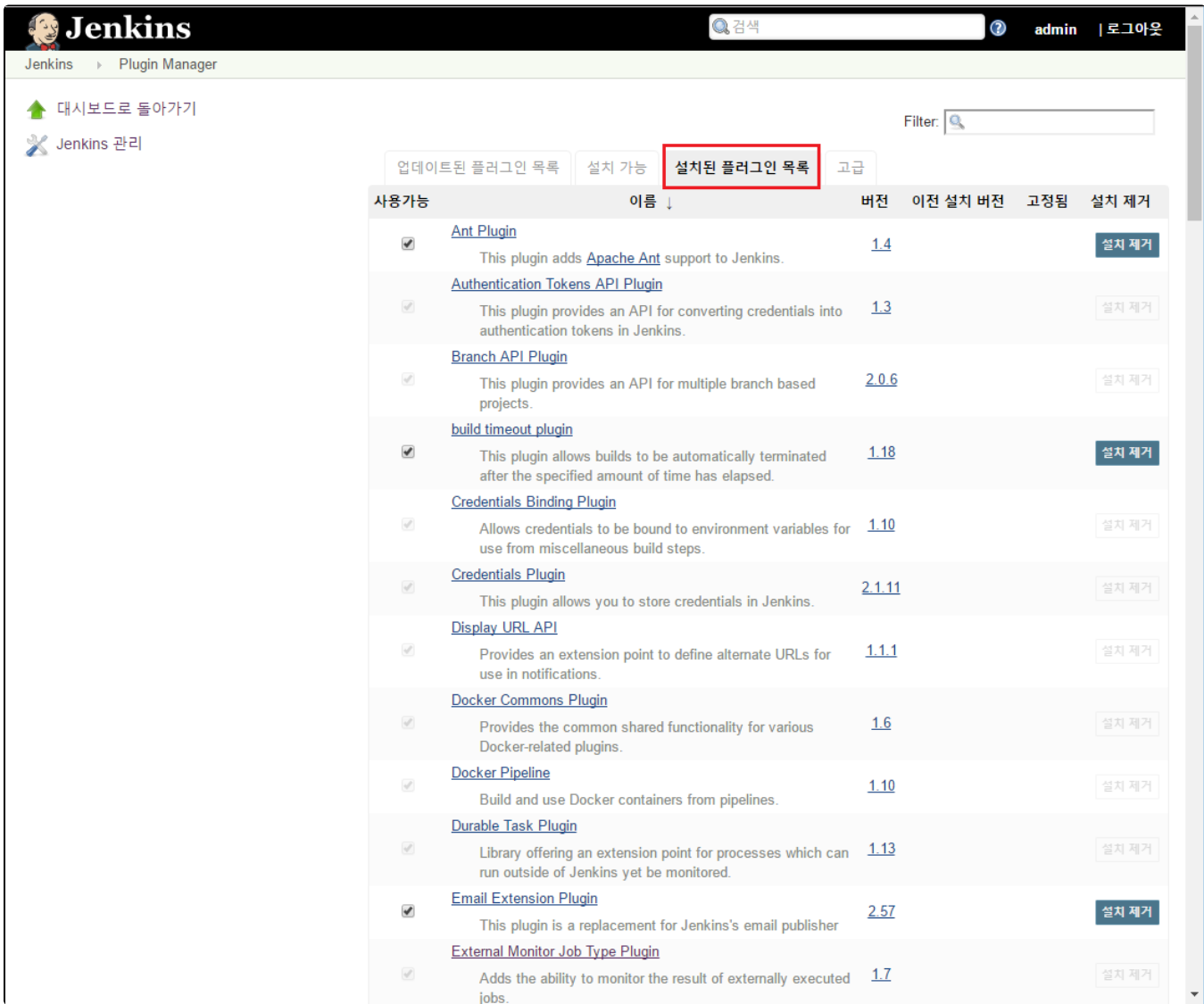

## <span id="page-3-0"></span>고급

고급 탭에서는 플러그인 설치를 위한 프록시 설정, 수동으로 플러그인 올리기, 업데이트 사이 정보등을 설정할 수 있다.

- HTTP 프록시 설정 : 프록시 설정을 통해 업데이트를 수행한다.
- 플러그인 올리기 : 다운로드 받은 플러그인 파일을 수동으로 설치한다.
- 업데이트 사이트 : 업데이트 사이트 경로를 입력한다.

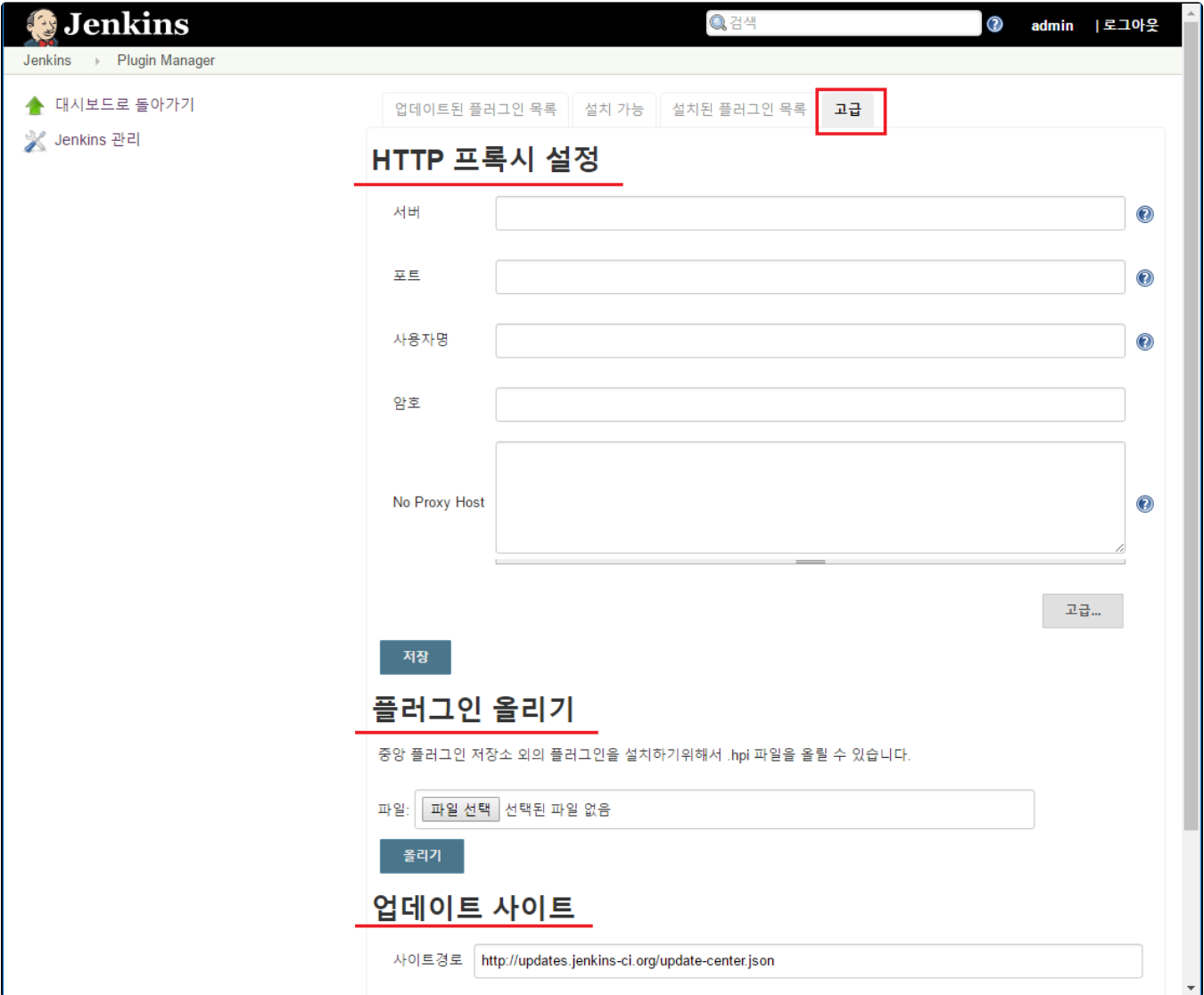